# User's Guide 4N6 Fanatics Search Engine

**NOTE: 4N6 Fanatics is NOT a publishing company; and as such is not recognized as the NSDA as an on-line script publisher. For selections located and/or obtained through 4N6 Fanatics, coaches must obtain the original source as described in our USER'S GUIDE. 4N6 Fanatics provides complete source citations for aid in the retention of the original source.**

### *Conducting a Database Search*

 After logging into 4N6 Fanatics, access the DATABASE SEARCH from the black menu bar at the top the page. The Search Engine data entry screen appears below.

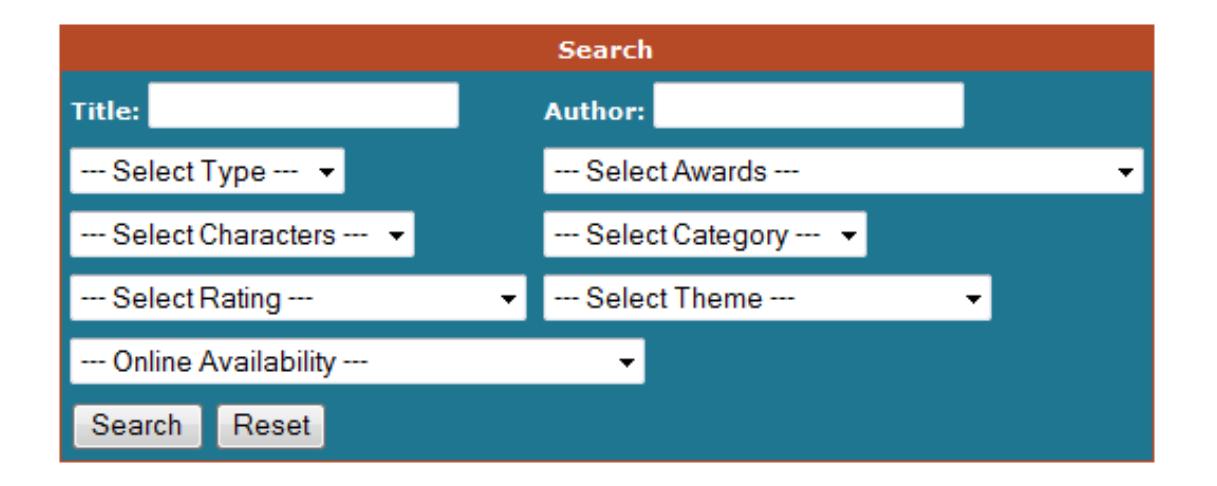

 Select search criteria from the fields above. Use any combination of fields (the more criteria selected, the more specific the search results will be).

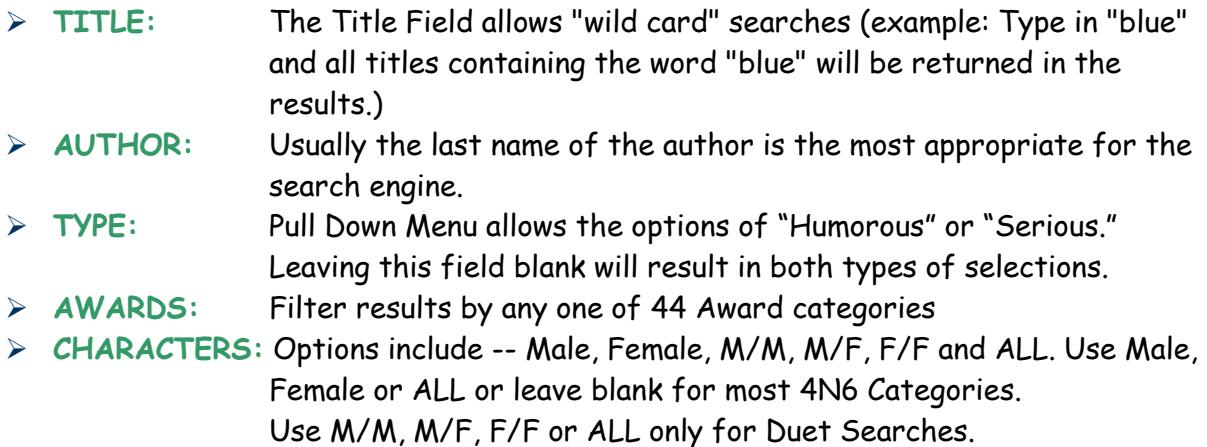

- **CATEGORY:** The following event categories are available via the search engine:
	- **•** Declamation
	- **Duet Acting (Also known as Duo Interp in some states)**
	- **EXTER 11** Informative (Also known as Expository Speaking in some states)
	- Oratory (Also known as Persuasive Speaking in some states)
	- **Poetry**
	- **Prose**
	- Solo Acting (Humorous Interp or Dramatic Interp) Utilize the TYPE filter to narrow results to Humorous or Serious.

#### **RATING:**

- $\overline{\phantom{a}}$  G Suitable for all audiences;
- PG Suitable for Middle School Students,
- PG-13 Suitable for high school students;
- R Contains some objectionable material For mature students only.
- **THEME:** Over 100 themes from which to choose!
- Once the criteria are entered, click on the SEARCH button at the bottom of the data entry block.

#### **EXAMPLE**

- $\blacksquare$  A female student wants to compete in Dramatic Interp..... Enter the following category fields **TYPE:** Serious **CHARACTERS:** Female **CATEGORY:** Solo Acting
- Results contain ~ 1836 records (see below for sample) and will appear in alphabetical order by title.

# **Search Results**

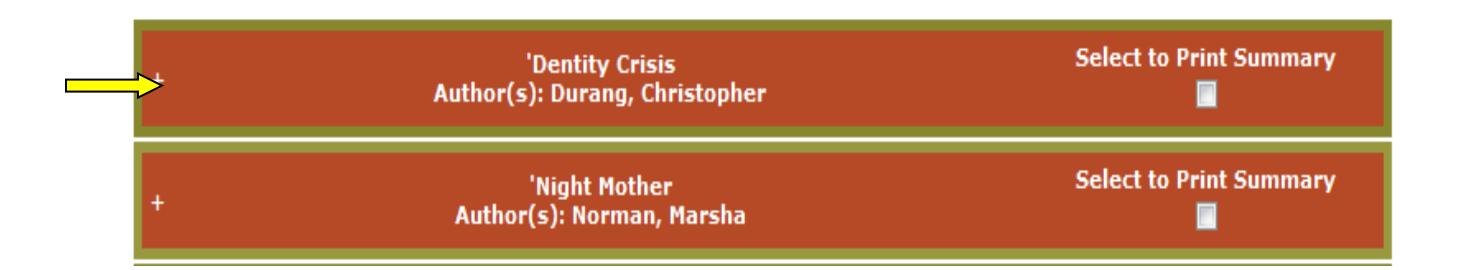

 Click on the "+" symbol at the far left of each record to expand the results to show full record.

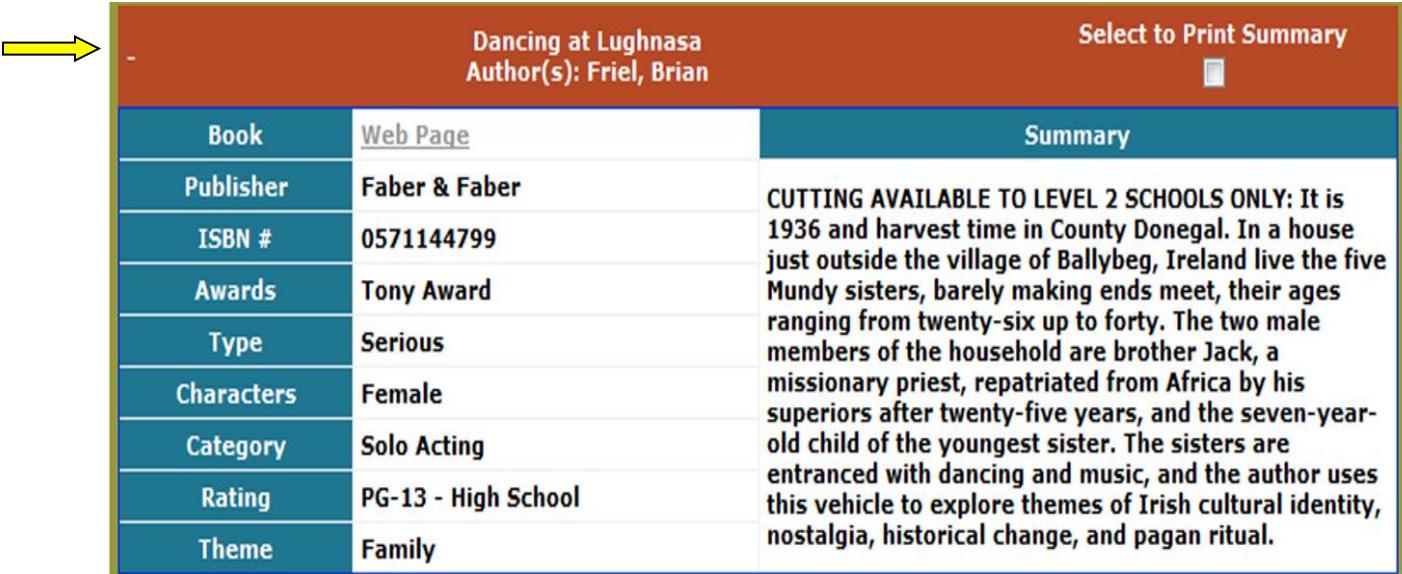

- Click on the "-" symbol at the far left of each record to collapse the results to the original title list.
- Click the Select to Print Summary for each record you would like to print. (A print screen will open as shown below)

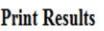

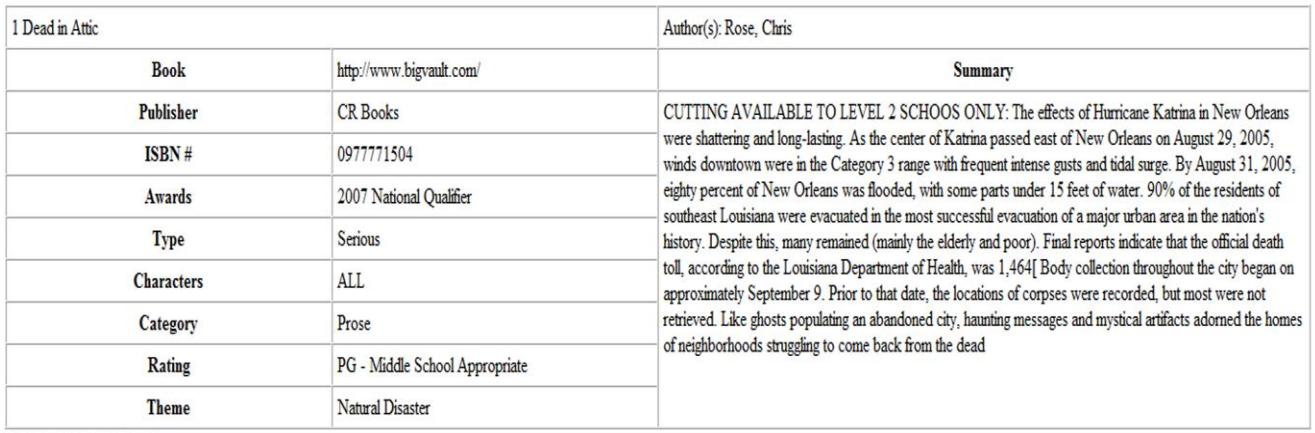

C 2003-2009 4N6 Fanatics.

**NOTE: You must print items selected from each page before progressing to the next page of data results.** 

# *Using the Search Results*

- Database items with FULL-TEXT scripts appear in the Book Field of the search result: "Web Page." Clicking on this hyperlink opens a new window containing the full text of the play, poem or short story.
- These items are NOT cut to meet performance limits, but are instead FULL-TEXTS which students can work into performance-ready cuttings.
	- Over 3,700 items in the database have full-text links available to Level 1 Schools. Copyright laws restrict 4N6 Fanatics from providing full-texts for all of the 19,000+ database records.
	- **NOTE: Some site links will not allow copying or printing from their website (eg: Playscripts, Inc and Google Books) They do provide the text on-line, but students will need to open 2 windows on the computer (the internet and a word file) and physically transcribe the text into a word document for saving and printing purposes.**
	- ~3,024 items are designated as "AVAILABLE TO LEVEL 2 SCHOOLS ONLY" These items are performance-ready cuttings, complete with introductions and source citations.
- IF the words "CUTTING AVAILABLE TO LEVEL 2 SCHOOLS ONLY" appear in the Summary Block, clicking on the "Web Page" hyperlink will take you to the VAULT OF CUTTINGS, where an additional log-in will be required.
	- NEW LEVEL 2 coaches receive this special access information via e-mail after signup. Please note that we do require an approved PO to be faxed to our offices and/or payment of membership fee before releasing the access codes for the VAULT OF CUTTINGS.
	- The VAULT OF CUTTINGS USER ID and PASSWORD is assigned by the 4N6 Fanatics staff and should be shared with students. Each student/coach will use the same shared USER ID and PASSWORD for the VAULT OF CUTTINGS.

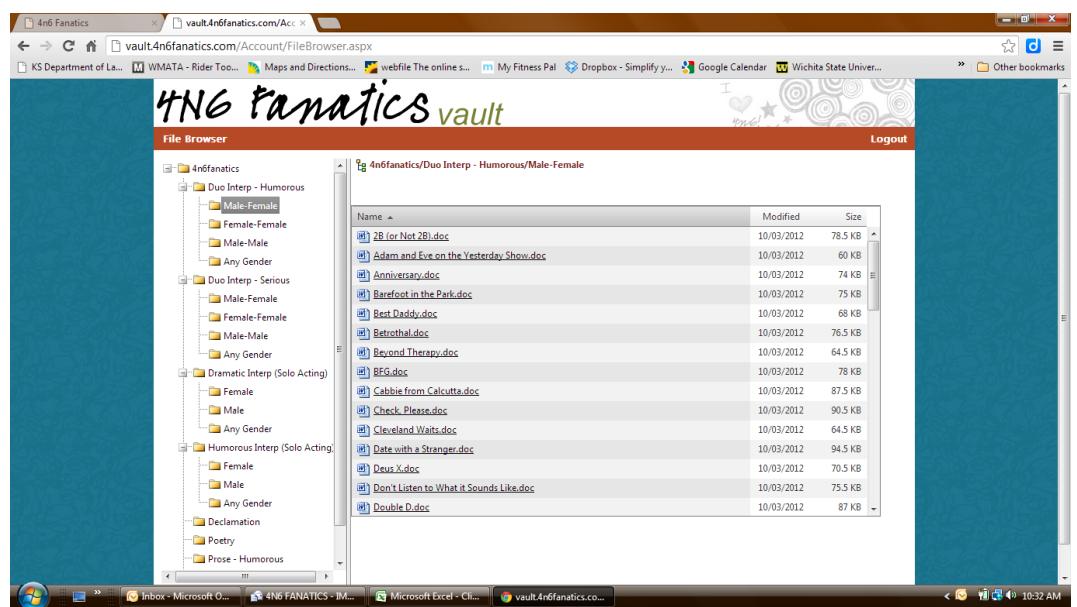

- When you first log-in you will see only the folder "4N6fanatics" on the left hand side of the screen.
- $\triangleright$  If you do not see the folder, click the words "File Browser" in the red menu bar to display the folder (The log-in fields may also still be visible, but don't worry, clicking on the "FILE BROWSER" option will make them disappear.
- $\triangleright$  Click the "+" icon to the left of the folder to expand the folder menu. Files are stored within the subfolders of the main 4N6 Fanatics vault.
- $\triangleright$  Select the sub-folder by clicking it and the files will appear in the right hand frame.
- $\triangleright$  Clicking on the name of the file will start your download.

**NOTE: Most tournaments require that competitors/coaches provide the original text of each selection if challenged. Obtaining a script through 4N6 Fanatics will not meet this requirement – You will still need/want to obtain a copy of the original source for competition purposes.**

**NOTE: As we develop CUTTINGS for the 4N6 Fanatics VAULT, we use the current rules designated by the National Speech and Debate Association (NSDA) for each event. Because 4N6 Fanatics tracks the historical awards won by each selection; please be advised that over time, rules for each category are sometimes modified. In addition, state rules sometimes vary from the National rules, so [please consult with your state speech and debate](http://www.speechanddebate.org/aspx/nav.aspx?navid=181&pnavid=156)  [organization](http://www.speechanddebate.org/aspx/nav.aspx?navid=181&pnavid=156) or a local contact for more information on current event rules in your area. Coaches should review selections for their students early in the season to ensure that materials selected by student meet the current rules for tournaments in which you compete. Links to rules for State Organizations can be found at** 

**<http://www.speechanddebate.org/aspx/nav.aspx?navid=181&pnavid=156>**

**EXAMPLE #1: In Illinois, DUO competition rules require that each actor portray 1 and only 1 character "Excluding the introduction, a cutting may include the portrayal of no more than two characters." – some of the DUO cuttings stored in the VAULT are written to allow each actor to portray more than one character, and would therefore be disqualified if students in Illlinois attempted to perform these DUOs at regional or state competition in that state. These same cuttings would be acceptable for performance at the National competition "In Duo Interpretation each of the two performers may play one or more characters so long as performance responsibility in the cutting remains as balanced as possible").** 

**EXAMPLE #2: Rules for the PROSE event vary from state to state. Some states allow monologues and soliloquies from plays to be presented in the PROSE category; some do not. In addition the National rules for the Prose category have changed over time. Currently (as of 2016) – monologues and** 

**soliloquies from plays are NOT allowed in the PROSE category; however, historically these were allowed. Coaches should review selections for their students early in the season to ensure that materials selected by student meet the current rules for tournaments within your state or for national competition.**

#### *Obtaining Selections Not Available On-Line*

- For selections bound by copyright laws, utilize your school library to obtain material through interlibrary loan. Here's how . . . .
- Click the Select to Print Summary for each record you would like to print. (A print screen will open as shown below)

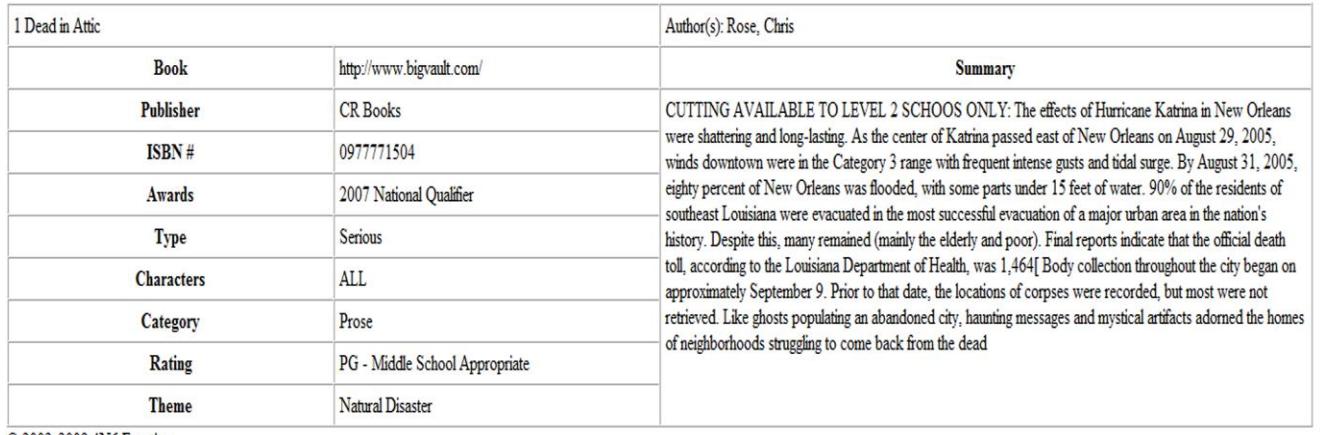

#### **Print Results**

C 2003-2009 4N6 Fanatics

#### **NOTE: You must print items selected from each page before progressing to the next page of data results.**

 Take your printed summary records to your school librarian and/or coaches for help in obtaining copyrighted performance material.

# *SUGGESTED METHODS OF OBTAINING A COPY OF THE ORIGINAL SOURCE*

 Most states have an inter-library loan program in place. Check with your librarian to see if he/she can obtain a copy of the material through inter-library loan (this usually only takes 2-3 days). Once it arrives, make a photo-copy of the selection for your squad's files and then the text can be returned.

- Some items in the database are marked MUST ORDER DIRECTLY FROM PUBLISHER. For these items, the publisher's website can be located on our LINKS page. Under copyright laws, your squad will have to purchase the original text for these items.
- Finally, using the ISBN number provided in the search, you may access AMAZON.com and usually locate a used copy of the original material for very minimal cost. Shipping time from AMAZON usually averages about 5 days.

#### *DISCLAIMERS:*

- **4N6 FANATICS does NOT publish performance material.**
- **4N6 FANATICS does NOT sell scripts or literature.**
- **The 4N6 FANATICS database is designed as a resource/index of performance material to assist coaches/students locate appropriate, performance-tested selections for competition.**

#### *IMPORTANT:*

- **Publication requirements do vary from state to state. A small number of selections listed in the 4N6 Fanatics database have been published ONLY in an on-line/digital format. Check your state/district requirements to verify that the selections your students choose meet publication requirements in your state!**
- **As we develop CUTTINGS for the 4N6 Fanatics VAULT, we use the current rules designated by the National Speech and Debate Association (NSDA) for each event. Because 4N6 Fanatics tracks the historical awards won by each selection; please be advised that over time, rules for each category are sometimes modified. In addition, state rules sometimes vary from the National rules, so [please consult](http://www.speechanddebate.org/aspx/nav.aspx?navid=181&pnavid=156)  [with your state speech and debate organization](http://www.speechanddebate.org/aspx/nav.aspx?navid=181&pnavid=156) or a local contact for more information on current event rules in your area. Coaches should review selections for their students early in the season to ensure that materials selected by student meet the current rules for tournaments in which you compete. Links to rules for State Organizations can be found at <http://www.speechanddebate.org/aspx/nav.aspx?navid=181&pnavid=156>**
	- o **EXAMPLE #1: In Illinois, DUO competition rules require that each actor portray 1 and only 1 character "Excluding the introduction, a cutting may include the portrayal of no more than two characters." – some of the DUO cuttings stored in the VAULT are written to allow each actor to portray more than one character, and would therefore be disqualified if students in Illlinois attempted to perform these DUOs at regional or state competition in that state. These same cuttings would be acceptable for performance at**

**Updated 9/18/2017 Page 7 of 8**

**the National competition "In Duo Interpretation each of the two performers may play one or more characters so long as performance responsibility in the cutting remains as balanced as possible").** 

o **EXAMPLE #2: Rules for the PROSE event vary from state to state. Some states allow monologues and soliloquies from plays to be presented in the PROSE category; some do not. In addition the National rules for the Prose category have changed over time. Currently (as of 2016) – monologues and soliloquies from plays are NOT allowed in the PROSE category; however, historically these were allowed. Coaches should review selections for their students early in the season to ensure that materials selected by student meet the current rules for tournaments within your state or for national competition.**